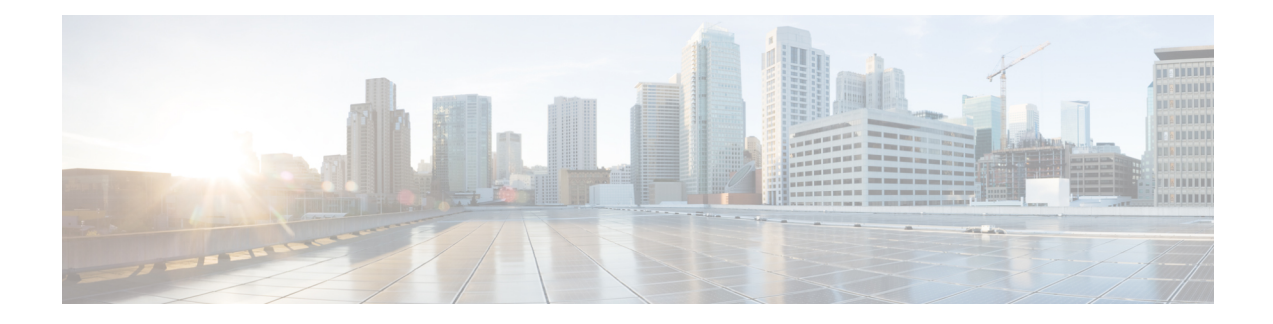

# **FlexStack-Extended**

This module describes the FlexStack-Extended feature supported on Catalyst 2960-X Series Switches with LAN Base license and Cisco Catalyst 2960-XR Series Switches.

- Restrictions for [FlexStack-Extended,](#page-0-0) on page 1
- Information About [FlexStack-Extended,](#page-0-1) on page 1
- How to Configure [FlexStack-Extended,](#page-3-0) on page 4
- Configuration Examples for [FlexStack-Extended,](#page-6-0) on page 7
- Feature Information for [FlexStack-Extended,](#page-7-0) on page 8

# <span id="page-0-0"></span>**Restrictions for FlexStack-Extended**

The following restrictions apply to the horizontal stacking of switches.

- For fiber module, both ports must be configured as either network ports or stack ports. Do not configure one port as a network port and the other as a stack port.
- Online Insertion and Removal (OIR) is possible only with the same type of port.
- To connect a switch with a FlexStack module to a switch with a hybrid module, set the speed manually. The stack speed should be set to 10G.
- If the stack module (hybrid or fiber) on a switch is replaced with a FlexStack module, the bandwidth must to be reset manually.

# <span id="page-0-1"></span>**Information About FlexStack-Extended**

## **FlexStack-Extended**

Prior to Cisco IOS Release 15.2(6)E, stacking was supported with FlexStack-Plus module, which has two copper stack ports. Copper stack ports support short reach connectivity across local switches. FlexStack-Extended overcomes the problem of short reach connectivity by using 10G SFP+ ports to enable stacking that allows long reach stacking using optics.

The same models that support FlexStack-Plus on Cisco Catalyst 2960-X Series Switches and Cisco Catalyst 2960-XR Series Switches support FlexStack-Extended.

When you convert a network port to a stack port, it continues to work as a network port without any impact to the current running configuration until the next reload of the switch.

When you convert a stack port back to a network port, it continues to work as a stack port until the next reload. After reload, the port comes up as a network port with the default configuration.

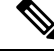

**Note**

When uplink ports are working as stack ports, these particular uplink interfaces (for example, TenGigabitEthernet 1/1/1) are not displayed in any show command or are not available under any configuration command, unlike other network ports. These uplink interfaces are made available only after the reload of the switch; once ports are converted back to network ports.

### **FlexStack-Extended on Catalyst 2960-X and 2960-XR Switches**

Cisco Catalyst 2960-X and 2960-XR Series Switches support FlexStack-Extended with hybrid stack and fiber stack modules, and also with 10G SFP+ front panel uplink ports.

The following models support FlexStack-Extended with hybrid stack and fiber stack modules:

- Cisco Catalyst 2960X-24PD-L
- Cisco Catalyst 2960X-24PS-L
- Cisco Catalyst 2960X-24TD-L
- Cisco Catalyst 2960X-24TS-L
- Cisco Catalyst 2960X-48FPD-L
- Cisco Catalyst 2960X-48FPS-L
- Cisco Catalyst 2960X-48LPD-L
- Cisco Catalyst 2960X-48LPS-L
- Cisco Catalyst 2960X-48TD-L
- Cisco Catalyst 2960XR-24PD-I
- Cisco Catalyst 2960XR-24PS-I
- Cisco Catalyst 2960XR-24TD-I
- Cisco Catalyst 2960XR-48FPD-I
- Cisco Catalyst 2960XR-48FPS-I
- Cisco Catalyst 2960XR-48LPD-I
- Cisco Catalyst 2960XR-48LPS-I
- Cisco Catalyst 2960XR-48TD-I

The following models support front-panel stacking:

- Cisco Catalyst 2960X-24TD-L
- Cisco Catalyst 2960X-48FPD-L
- Cisco Catalyst 2960X-48LPD-L
- Cisco Catalyst 2960X-48TD-L
- Cisco Catalyst 2960XR-24PD-I
- Cisco Catalyst 2960XR-24TD-I
- Cisco Catalyst 2960XR-48FPD-I
- Cisco Catalyst 2960XR-48LPD-I
- Cisco Catalyst 2960XR-48TD-I

A hybrid stack module has one copper stack connecter and oneSFP+ port. The copper port allows short-reach connectivity across the local stack of switches, and the SFP+ allows for long-reach stacking using standard optics. Hybrid-stack module ports can only be used as stack ports. The SFP+ port of the module cannot be changed to a network port.

A fiber stack module has two SFP+ interfaces, which allows for long-reach stacking using standard optics. Fiber stack ports are used either as network ports or stack ports. By default all ports on the fiber stack module are stack port. These ports can be converted to network ports.

**Note** Stack fast convergence is not supported on hybrid stack and fiber stack modules.

The stack bandwidth for the following stack configuration is 40G:

- Stack using hybrid stack module.
- Stack using fiber stack module.
- Stack using FlexStack-Plus, hybrid, and fiber modules.

For more information on Installing the Switch, see the *Catalyst 2960-X and 2960-XR Switch Hardware Installation Guide* on [www.cisco.com.](http://www.cisco.com)

In Cisco IOS Release 15.2(6)E, FlexStack-Extended is supported on C2960X-HYBRID-STK and C2960X-FIBER-STK modules. By default, all ports are treated as stack ports. Online Insertion and Removal (OIR) of these module (hot swappable) is supported; however, these should be replaced with the same module type. If the module is replaced by a different module type, a reload is required.

The SFP+ port in C2960X-HYBRID-STK module can only be used as a stack port.

Two 10G SFP+ stack ports in the C2960X-FIBER-STK module can be converted to network ports. Using one port as uplink and the other as a stack port is not supported. The SFP+ ports are displayed as Te1/1/1 and Te1/1/2 when converted to network ports.

All SFP+ optics supported by front panel uplink ports are supported by these modules.

### **Default Port Configurations**

The following section lists the default port configurations:

Hybrid Stack

• The default is stack port.

Fiber Stack

• The default is stack port.

## **FlexStack-Extended LED**

The light-emitting diode (LED) behavior is the same for stack ports and network ports. The LED status is as given below:

- OFF—Cable removed/no cable/the switch is off.
- Solid green—Cable inserted and link is up.
- Blinking green—Traffic is running.
- Blinking amber—Cable is connected and the link is coming up.

## <span id="page-3-0"></span>**How to Configure FlexStack-Extended**

The 10G SFP+ can be used either as a network port or a stack port.

- All TenGigabitEthernet ports available on the master and all members that are capable of FlexStack-Extended can be converted to network ports or stack ports.
- If any TenGigabitEthernet port is converted to a horizontal stack port, the stack port number (1 or 2) is displayed corresponding to that port.

**Note**

You cannot chose one stack port from the front panel and another from the back panel. Both stack ports should either be from the front panel or back panel. The following example shows how to configure hstack ports:

```
switch 1 hstack-port 1 Tengigabitethernet 1/0/1
switch 1 hstack-port 2 Tengigabitethernet 1/0/2
```
## **Configuring a Stack Port as a Network Port**

You can configure both 10G stack ports as network ports.

#### **Procedure**

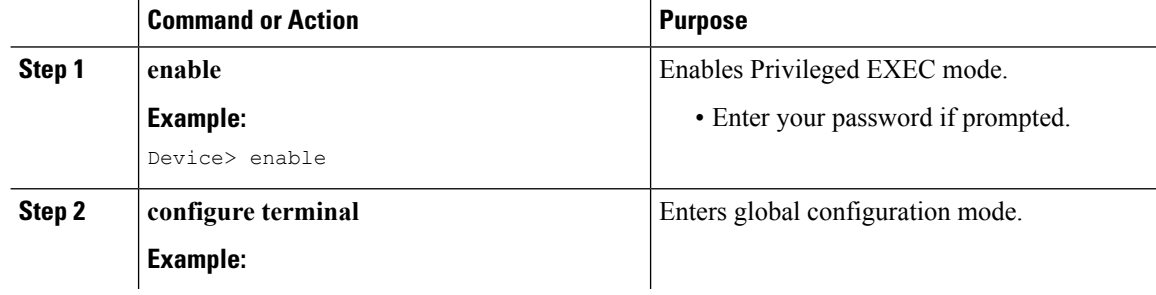

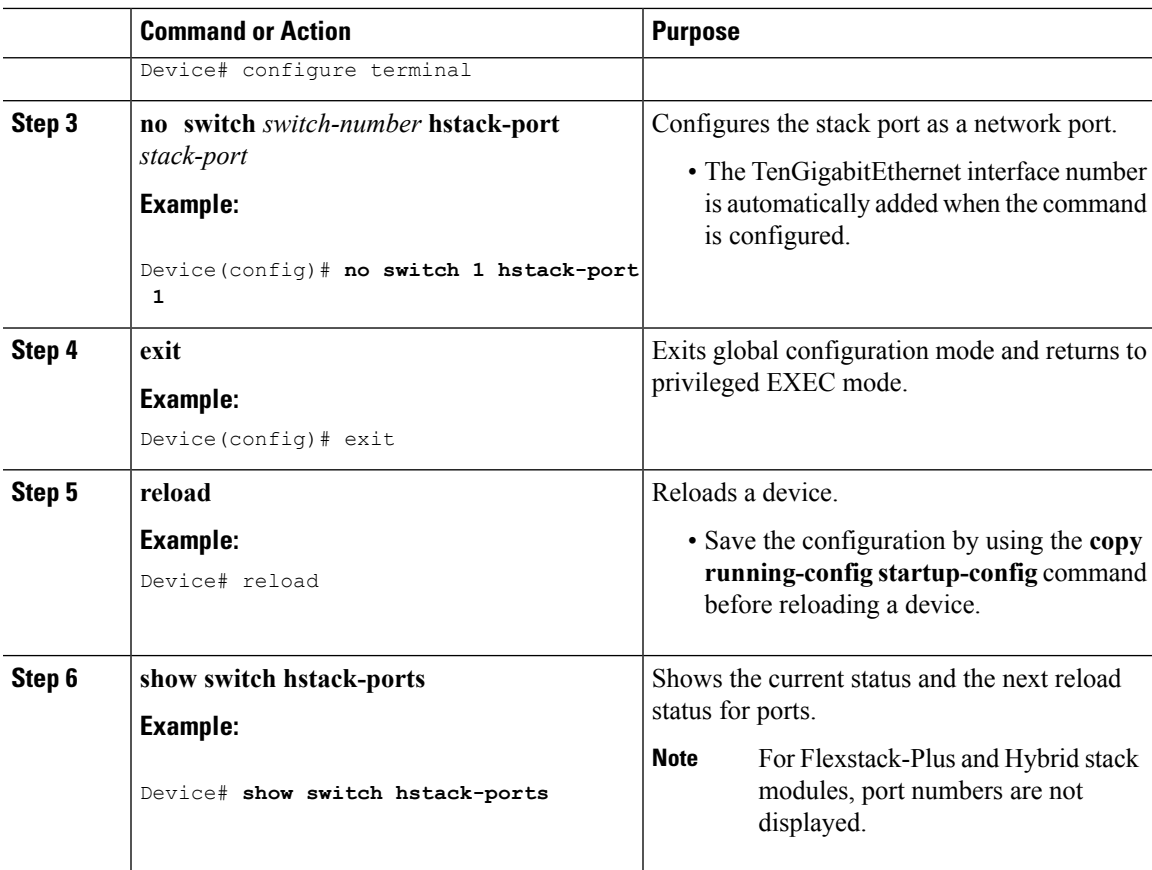

#### **What to do next**

The following is sample output from the **show switch hstack-ports** command:

Device# **show switch hstack-ports**

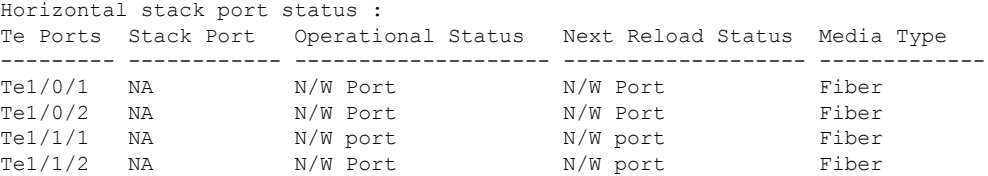

## **Configuring a Network Port as a Stack Port**

You can configure both 10G Network ports as stack ports.

#### **Procedure**

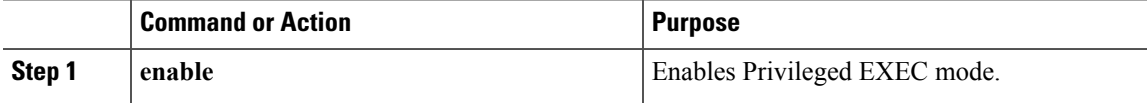

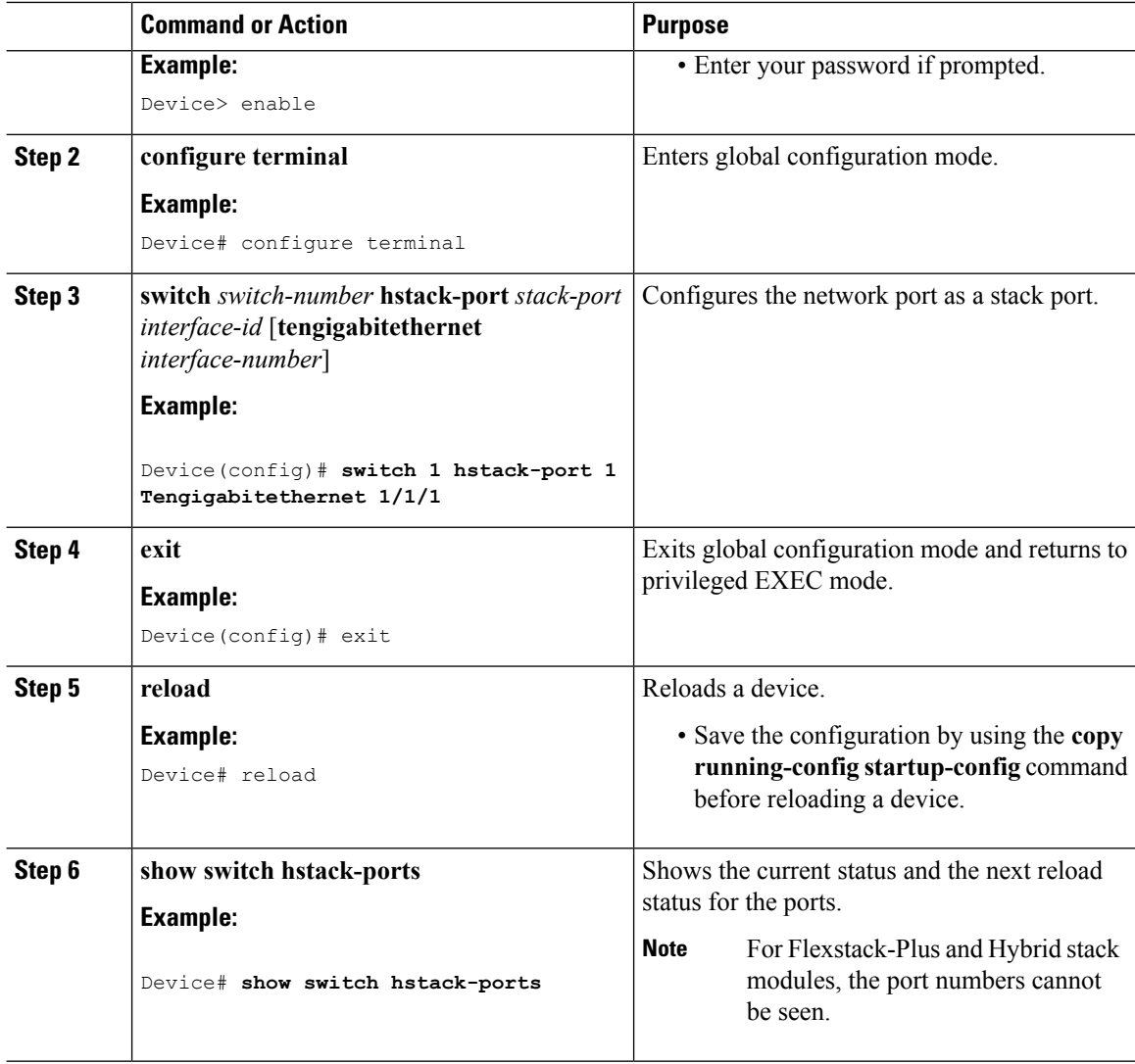

#### **Example**

The following is sample output from the **show switch hstack-ports** command:

Device# **show switch hstack-ports**

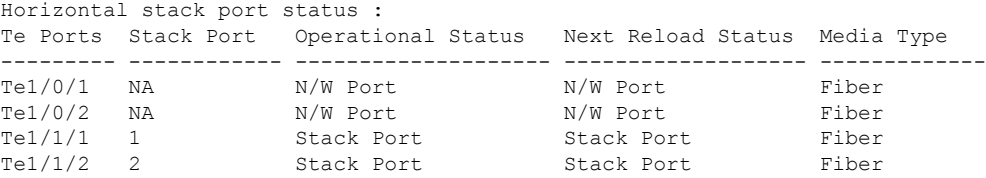

## **Configuring the Stack Speed**

The speed change is configured on the back stack port with a FlexStack-Plus module. Perform this task to configure the stack speed.

#### **Procedure**

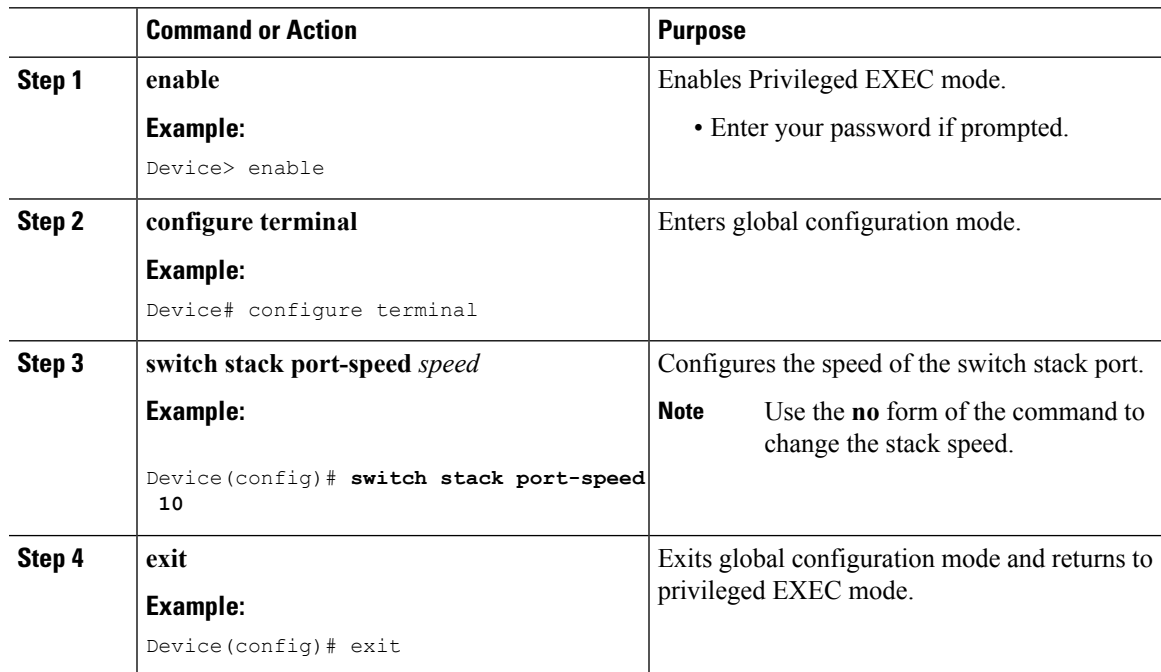

# <span id="page-6-0"></span>**Configuration Examples for FlexStack-Extended**

## **Examples: Configuring FlexStack-Extended**

The following example shows how to convert a stack port to network port:

```
Device> enable
Device# configure terminal
Device(config)# no switch 1 hstack-port 1
Do you want to continue?[confirm]
New port setting will be effective after next reload
```
The following is sample output from the **show switch hstack-ports** command:

Device# **show switch hstack-ports**

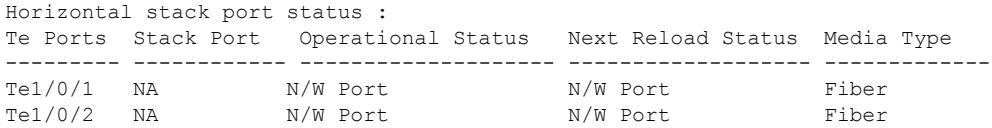

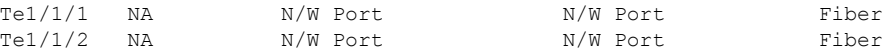

The following example shows how you can set the speed of the switch stack port:

```
Device> enable
```

```
Device# configure terminal
Device(config)# switch stack port-speed 10
Device(config)# end
```
# <span id="page-7-0"></span>**Feature Information for FlexStack-Extended**

The following table provides release information about the feature or features described in this module. This table lists only the software release that introduced support for a given feature in a given software release train. Unless noted otherwise, subsequent releases of that software release train also support that feature.

Use Cisco Feature Navigator to find information about platform support and Cisco software image support. To access Cisco Feature Navigator, go to [www.cisco.com/go/cfn.](http://www.cisco.com/go/cfn) An account on Cisco.com is not required.

| <b>Feature Name</b> | <b>Release</b>               | <b>Feature Information</b>                                                                                                    |
|---------------------|------------------------------|----------------------------------------------------------------------------------------------------|
| FlexStack-Extended  | Cisco IOS Release $15.2(6)E$ | Switches that support 10G Small Form-Factor<br>Pluggable (SFP+) uplink ports can be part of<br>horizontal stacking. Based on your<br>requirement, create a half-ring or a full-ring<br>stack, and remaining uplink ports can continue<br>to work as network ports.<br>In Cisco IOS Release $15.2(6)E$ , this feature<br>was implemented on the following platforms:<br>• Cisco Catalyst 2960-XR Series Switches |
|                     |                              |                                                                                                    |

**Table 1: Feature Information for FlexStack-Extended**